### **Procedimento Operacional Padrão nº 16**

#### **Anexo I**

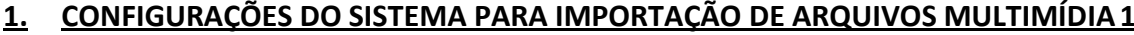

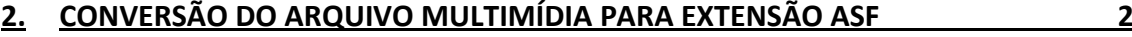

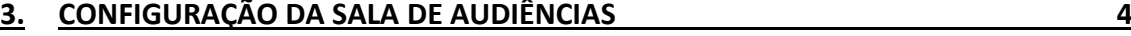

# <span id="page-0-0"></span>**1. CONFIGURAÇÕES DO SISTEMA PARA IMPORTAÇÃO DE ARQUIVOS MULTIMÍDIA**

O sistema passou a permitir a importação de arquivos multimídia/gravações de audiência para qualquer processos físicos e digitais. Assim, será possível importar qualquer arquivo de áudio e vídeo que esteja dentro dos padrões estabelecidos pela instituição quanto à qualidade e compactação dos arquivos, sendo:

- Video Width: 320;
- Video Height: 240;
- Frame Rate (FPS): entre 20 e 30;
- Average Bitrate: entre 150 e 300;
- Audio Channels: 1, 2;
- Audio Sample Rate: entre 11025 e 44100;
- Audio bits per Sample: 8, 16;
- Video Codec: WMVideo;
- Audio Codec: WMAudio.

Os padrões são definidos em um arquivo de configuração fornecido na atualização do sistema (transparente para o usuário final).

Caso o sistema identifique que um ou mais arquivo(s) selecionado(s) para importação não estejam no padrão estabelecido pela instituição, será emitida uma mensagem orientando: "Não será possível importar todos os arquivos selecionados, pois um ou mais arquivos não se encontram no padrão reconhecido pelo sistema".

O aplicativo WINFF deverá ser utilizado para converter arquivos de gravação de audiências legados, a partir de diferentes formatos, para o formato padrão do sistema SAJ-PG5.

O WINFF é uma interface gráfica para o programa FFMPEG. O FFMPEG é um programa de conversão de áudio e vídeo entre diferentes formatos. Ambos são softwares livres disponíveis para download nos seguintes sites, respectivamente: [http://winff.org/html\\_new/downloads.html](http://winff.org/html_new/downloads.html) e <http://ffmpeg.org/>

O Software WINFF já inclui o programa executável FFMPEG, portanto só é necessário baixar o pacote de instalação do WINFF.

Para o download do WINFF acesse o site [http://winff.org/html\\_new/downloads.html](http://winff.org/html_new/downloads.html) e baixe a última versão do WINFF referente ao seu sistema operacional. Se desejar, acesse o atalho abaixo para recuperar a versão utilizada na elaboração deste documento: <http://winff.googlecode.com/files/winff-1.3.2-setup.exe>

Para a instalação do WINFF execute o arquivo de instalação (ex.: winff-1.3.2 setup.exe) a partir do diretório onde o mesmo foi baixado e siga as instruções do programa, podendo ser mantida as configurações padrão do mesmo.

## <span id="page-1-0"></span>**2. CONVERSÃO DO ARQUIVO MULTIMÍDIA PARA EXTENSÃO ASF**

Instruções para a conversão do arquivo multimídia para ser importado no SAJ/PG5 :

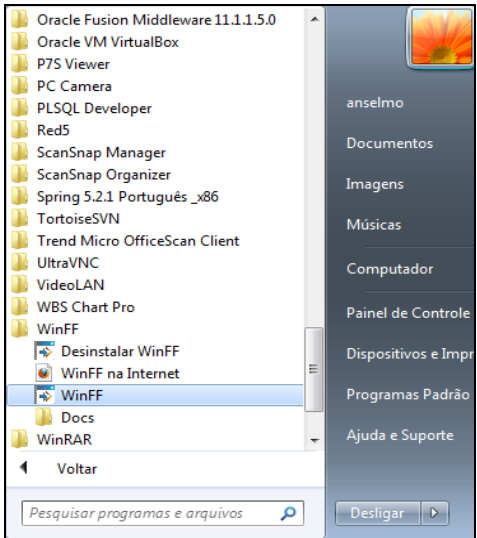

Inicialmente abrir o programa WinFF [\(Figura 1\)](#page-1-1):

**Figura 1 - Abertura do aplicativo WinFF**

<span id="page-1-1"></span>Após iniciar o aplicativo a seguinte tela será apresentada [\(Figura 2\)](#page-1-2):

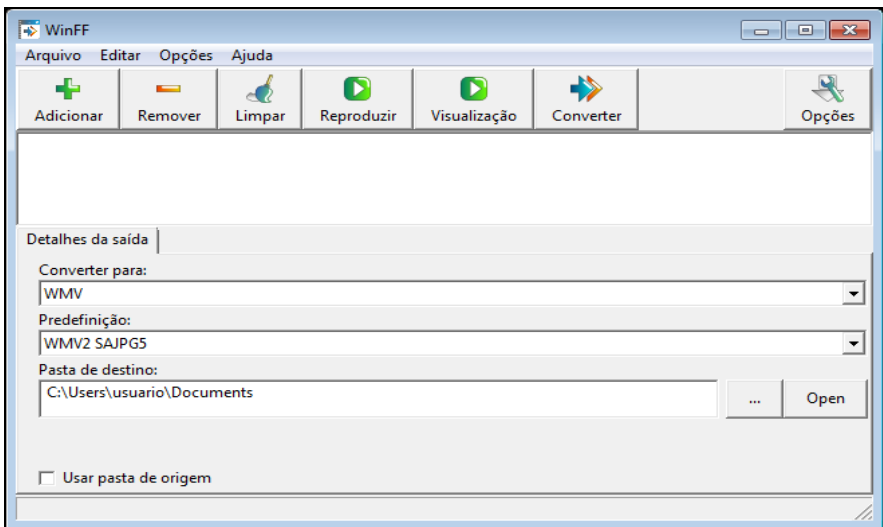

<span id="page-1-2"></span>**Figura 2 - Tela de Abertura do WinFF**

A conversão do arquivo multimídia requer uma Predefinição configurada. Então é necessário criar uma Predefinição. Esta ação será realiza apenas uma vez. Esta Predefinição será reutilizada em cada ocasião que se deseja converter um arquivo multimídia para ser importado para o SAJ-PG5.

Clique na opção de menu *Editar* e após no item do menu *Predefinições*.

Na janela apresentada selecione o item WMV, ele é último item no List Box **Categoria / Predefinição**.

Clique no botão **Adicionar/Atualizar**. Após preencha os seguintes campos com os respectivos valores conforme a tela abaixo [\(Figura 3\)](#page-2-0):

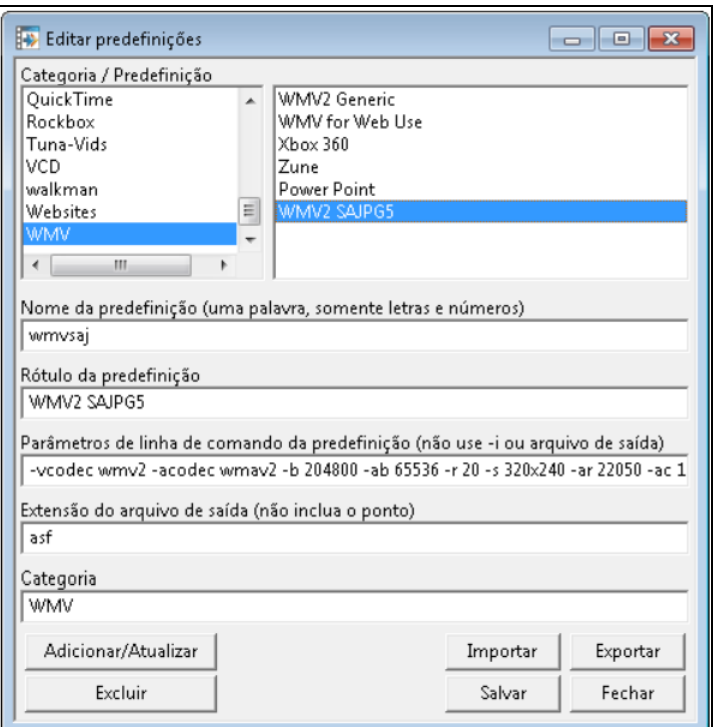

**Figura 3 - Tela de Configuração de Predefinição**

<span id="page-2-0"></span>Você deve observar corretamente o preenchimento dos valores. Ao final clique no botão **Salvar**. Após no botão **Fechar**.

Para converter o arquivo multimídia selecione no combo Box **Converter para:** o item WMV. Após selecione no combo Box **Predefinição:** o item WMV2 SAJPG5. Conforme tela abaixo [\(Figura 4\)](#page-3-1):

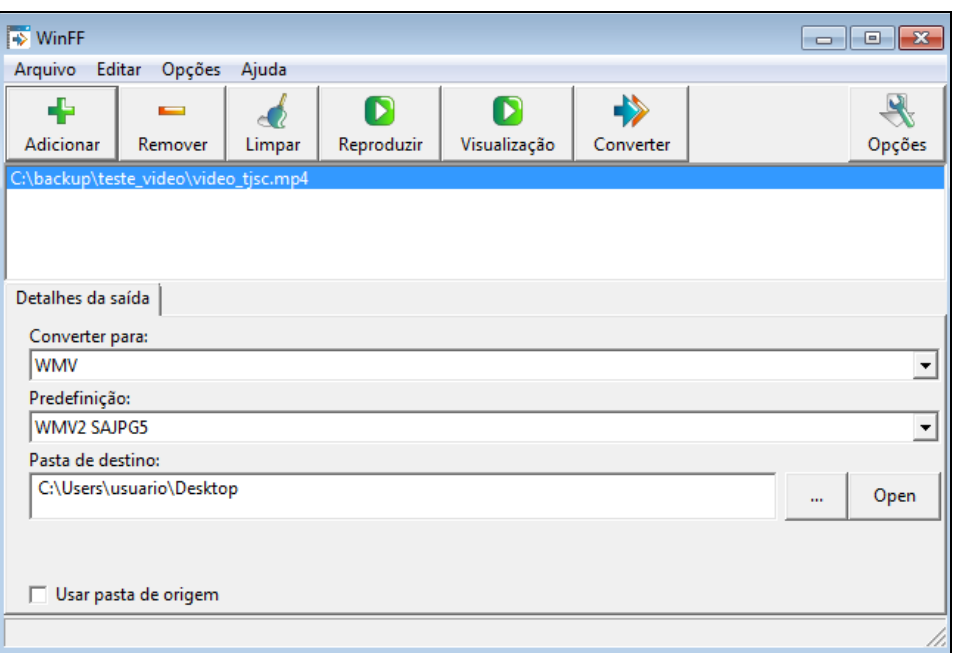

**Figura 4 - Tela de Conversão com os itens selecionados**

<span id="page-3-1"></span>Clique no botão **Adicionar** e selecione o arquivo multimídia a ser convertido. Após clique no botão **Converter**.

Aguarde a conversão do arquivo. Neste momento uma tela *de prompt do DOS* será aberta. Esta tela não deve ser fechada até finalizar o processo de conversão. Ao final do processo a janela poderá ser fechada. O arquivo convertido poderá ser encontrado na **Pasta de destino** definida anteriormente.

### <span id="page-3-0"></span>**3. CONFIGURAÇÃO DA SALA DE AUDIÊNCIAS**

Caso a configuração das Salas de Audiências não esteja cadastrada com o Tipo de Audiência "Todas", é necessário que seja realizada a inclusão dos dois novos tipos de audiências abaixo, nos moldes de como já é realizada as configurações atualmente:

- **30 - "Importação de Arquivos de Multimídia"**;
- **31 - "Importação Arquivos Multimídia – Carta Precatória"**.

Seguem as telas necessárias para a respectiva configuração [\(Figura 5,](#page-4-0) [Figura 6](#page-4-1) e [Figura 7\)](#page-4-2):

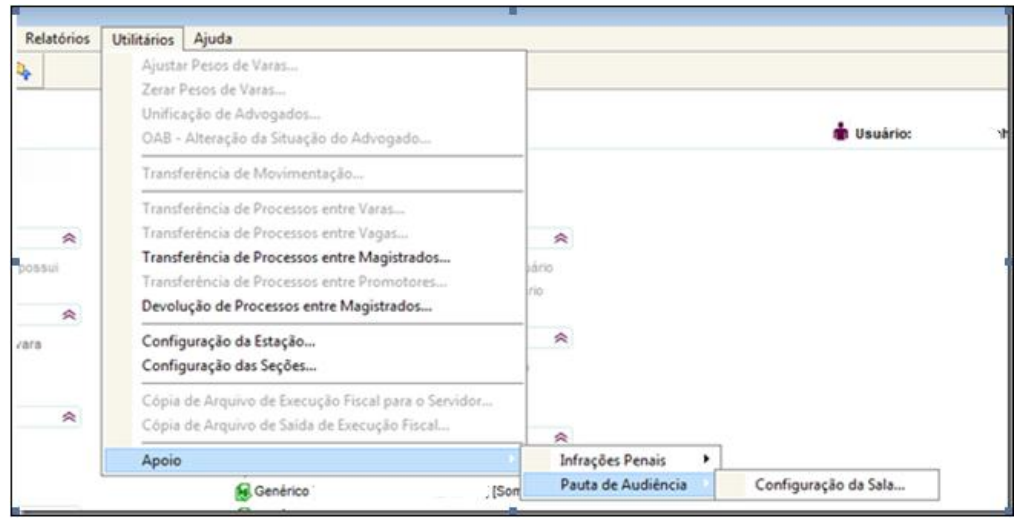

**Figura 5 - Configuração da Sala de Audiências**

<span id="page-4-0"></span>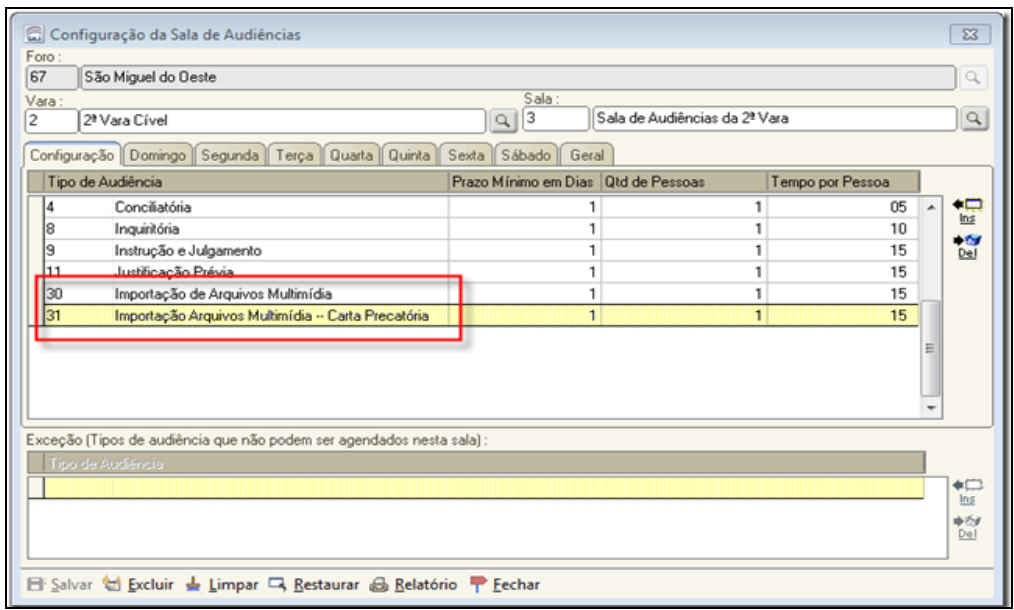

**Figura 6 - Novos tipos de audiências**

<span id="page-4-1"></span>

| 2ª Vara Cível<br>Tipo de Audiência<br>Importação de Arquis Quarta | Dia | Configuração   Domingo   Segunda   Terça   Quarta   Quinta   Sexta   Sábado   Geral<br>Período 1                                                                                     | $\alpha$ | Sala:<br>3                                                            | Sala de Audiências da 2ª Vara |           |         |   |  |
|-------------------------------------------------------------------|-----|----------------------------------------------------------------------------------------------------|----------|-----------------------------------------------------------------------|-------------------------------|-----------|---------|---|--|
|                                                                   |     |                                                                                                    |          |                                                                       |                               |           |         |   |  |
|                                                                   |     |                                                                                                    |          |                                                                       |                               |           |         |   |  |
|                                                                   |     |                                                                                                    |          |                                                                       |                               |           |         |   |  |
|                                                                   |     |                                                                                                    |          | Período 2                                                             |                               | Período 3 |         |   |  |
|                                                                   |     | Início                                                                                                    | Término  | Início                                                                | Término                       | Início    | Término | ▲ |  |
|                                                                   |     | 13:00                                                                                                    | 19:00    |                                                                       |                               |           |         |   |  |
| Importação de Arquis Quinta                                       |     | 13:00                                                                                                    | 19:00    |                                                                       |                               |           |         |   |  |
|                                                                   |     | 13:00                                                                                                    | 19:00    |                                                                       |                               |           |         |   |  |
|                                                                   |     | 13:00                                                                                                    | 19:00    | m.                                                                    |                               |           |         |   |  |
|                                                                   |     | 13:00                                                                                                    | 19:00    |                                                                       |                               |           |         |   |  |
|                                                                   |     | 13:00                                                                                                    | 19:00    |                                                                       |                               |           |         |   |  |
|                                                                   |     | 13:00                                                                                                    | 19:00    |                                                                       |                               |           |         | Ξ |  |
|                                                                   |     | 13:00                                                                                                    | 19:00    |                                                                       |                               |           |         |   |  |
|                                                                   |     |                                                                                                    |          |                                                                       |                               |           |         | ۰ |  |
|                                                                   |     | Importação de Arquis Segunda<br>Importação Arquivos Segunda<br>Importação Arquivos Terça<br>Importação Arquivos Quarta<br>Importação Arquivos Quinta<br>Instrução e Julgamer Segunda |          | Exceção (Tipos de audiência que não podem ser agendados nesta sala) : |                               |           |         |   |  |

<span id="page-4-2"></span>**Figura 7 - Configuração**